# **Convert RM to WMV: RM to WMV Converter**

Have you ever been confused about how to convert RealMedia files (\*.rm) to Windows Media files (\*.wmv)? In this article, we will show you a step by step guide to complete the **RM to WMV conversion** using RM to WMV converter in three simple steps.

[Xilisoft RM Converter](http://www.xilisoft.com/rm-converter.html) is a powerful RM(RealMedia) file converter to convert RM, RMVB files to WMV, AVI, MPEG, DivX, AAC, MP3, WAV, etc. video and audio file formats such as converting [RM to AVI, RM to MP3.](http://www.xilisoft.com/rm-converter.html)

### **How to convert RM to WMV?**

First, please [download Xilisoft RM Convertera](http://www.xilisoft.com/downloads/x-rm-converter-standard.exe)nd install it.

#### **Step 1: Add RM files.**

Click "Add File" button on the toolbar or "File > Add File" to load your \*.rm, \*.rmvb files.

#### **Step 2: Choose output format, output folder.**

Choose the source file, click "Profile" drop-down button to choose "WMV - Windows Media Video (\*.wmv)" as your output format, then click "Browse" button to choose destination folder for saving output files.

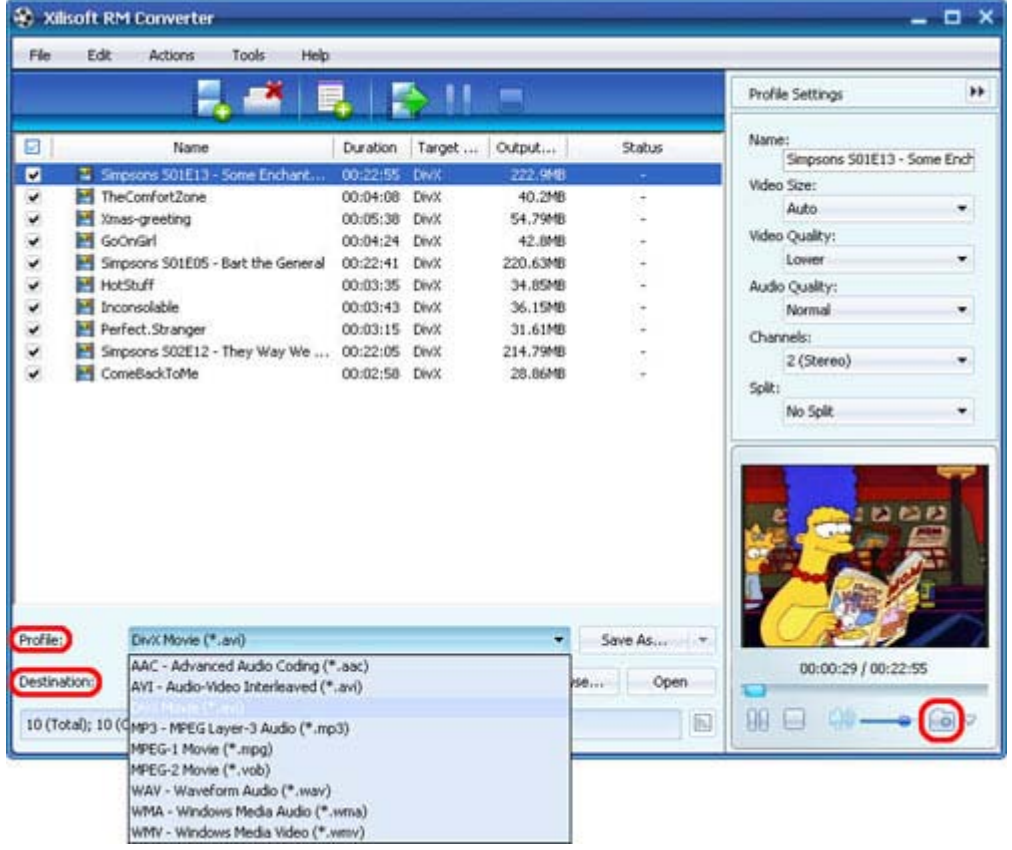

#### **Step 3: Convert.**

After choosing the format, you only need to click "Convert" button on the toolbar to complete the task.

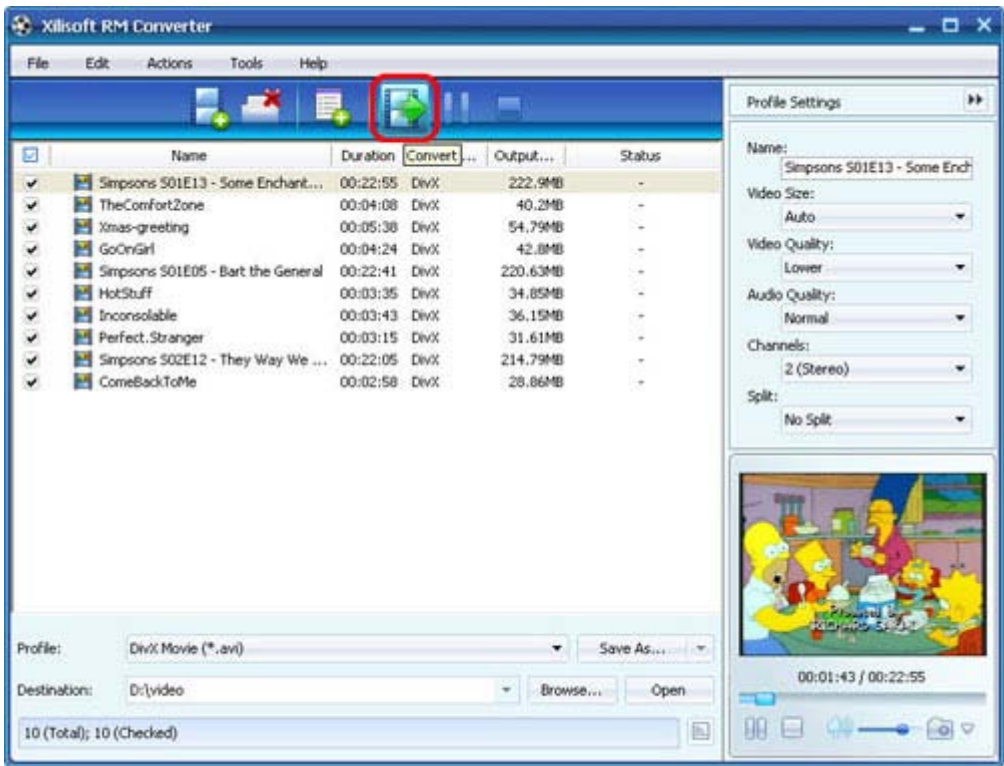

Ok, done.

## **Tips for using RM to WMV Converter**

#### **Tip 1: Snapshot.**

Click "Snapshot" button on main interface to take a snapshot when playing the video and save them as common picture formats like BMP.

### **Tip 2: Add profiles for the same video file.**

Select the video and click the "Add Profile" button to set multiple output formats for one files simultaneity, and you can get several video formats for your different players.

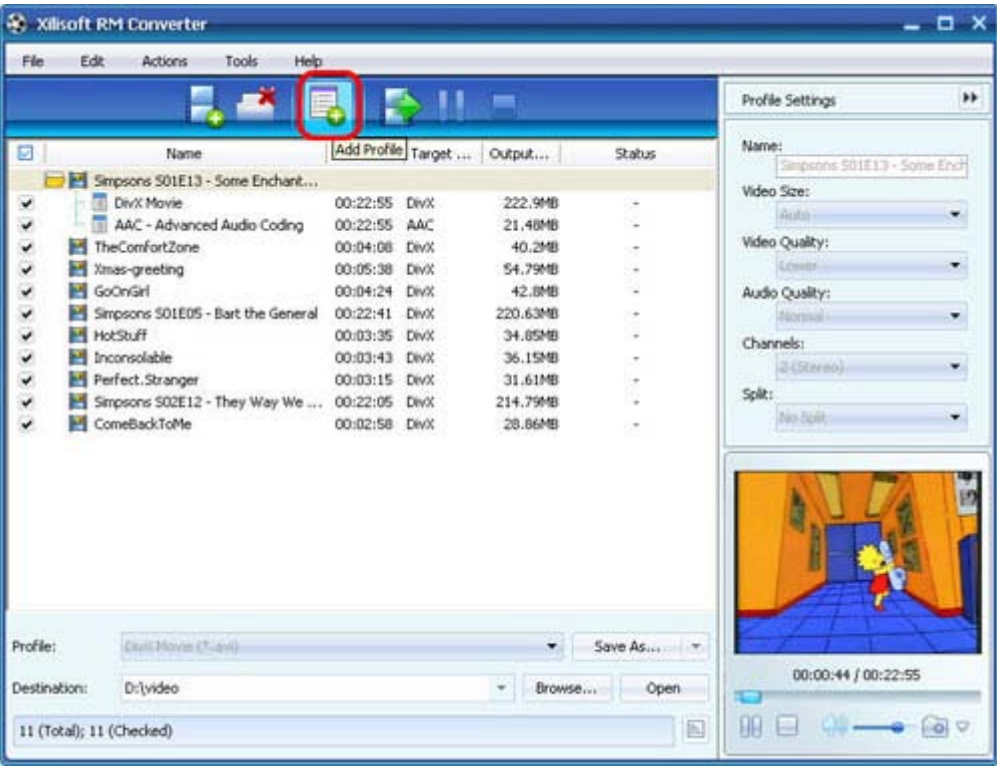

### **Tip 3: Customize output size with bitrate calculator.**

To custom output size, select the video file and click "Tools > Bitrate Calculator", and input the file size to get exact video file.

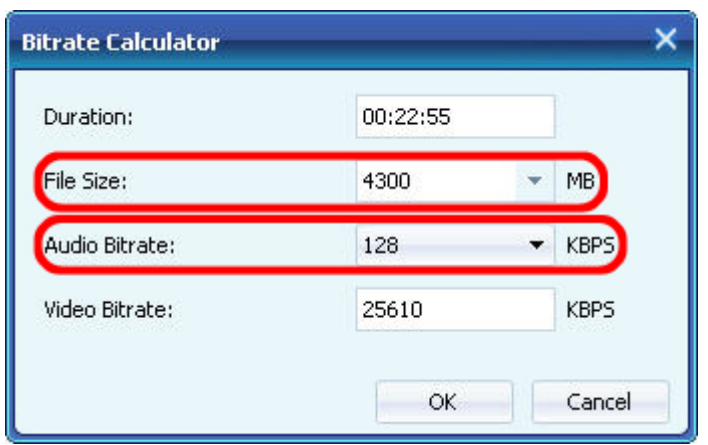

#### **Tip 4: Divers parameters for setting.**

Click "Advanced Profile Settings" button to set various parameters for satisfying more needs.

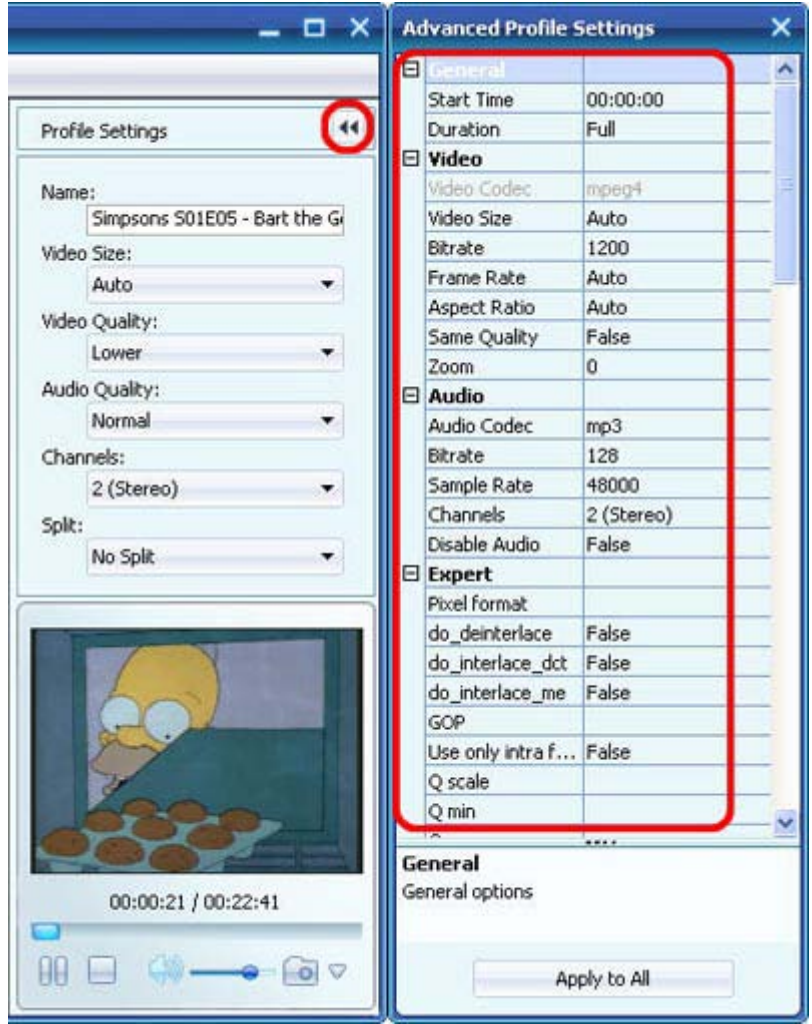

## **RM to WMV conversion Related knowledge**

#### **What is RM?**

RM stands for RealMedia. Real Media is one of the most popular formats for streaming content on the Internet, RealMedia includes the RealAudio codec for sound clips and RealVideo codec for movies. RealAudio and RealVideo files are often given the common RealMedia ".RM" file extension. RealMedia files are often heavily compressed so they can stream over dial-up Internet connections.

#### **What is WMV?**

WMV stands for Windows Media Video. WMV, developed by Microsoft, is a generic name of Microsoft's video encoding solutions and doesn't necessarily define the technology what it uses. In WMV7, Microsoft has used its own flavour of MPEG4 video encoding technology. You can use a .wmv file either to download and play files or to stream content.

If you're interested in this RM converter program, please visit: Xilisoft RM [Converter.](http://www.xilisoft.com/rm-converter.html)

**For more related articles: <http://www.xilisoft.com/rm-converter.html> For more information, visit: <http://www.xilisoft.com/>**